### **Music app - audio player**

- [Overview](https://wiki.surfnet.nl/display/RDRIVE/Music+app+-+audio+player#Musicappaudioplayer-Overview)
- [Playing audio directly in the file browser](https://wiki.surfnet.nl/display/RDRIVE/Music+app+-+audio+player#Musicappaudioplayer-Playingaudiodirectlyinthefilebrowser)
- [Playing audio through the music app](https://wiki.surfnet.nl/display/RDRIVE/Music+app+-+audio+player#Musicappaudioplayer-Playingaudiothroughthemusicapp)
- $\circ$  [Opening files in the music app](https://wiki.surfnet.nl/display/RDRIVE/Music+app+-+audio+player#Musicappaudioplayer-Openingfilesinthemusicapp)
- [Controlling playback speed](https://wiki.surfnet.nl/display/RDRIVE/Music+app+-+audio+player#Musicappaudioplayer-Controllingplaybackspeed)
- [Jumping 5 seconds forward, backward](https://wiki.surfnet.nl/display/RDRIVE/Music+app+-+audio+player#Musicappaudioplayer-Jumping5secondsforward,backward)
- [Useful keyboard controls](https://wiki.surfnet.nl/display/RDRIVE/Music+app+-+audio+player#Musicappaudioplayer-Usefulkeyboardcontrols)

### **Overview**

The music app allows for playing audio stored on Research Drive directly in the browser. There are two ways to access this functionality:

- 1. By clicking an audio file directly in the file browser
- 2. By opening the music app

### **Playing audio directly in the file browser**

Simply click the file, and it will start to play:

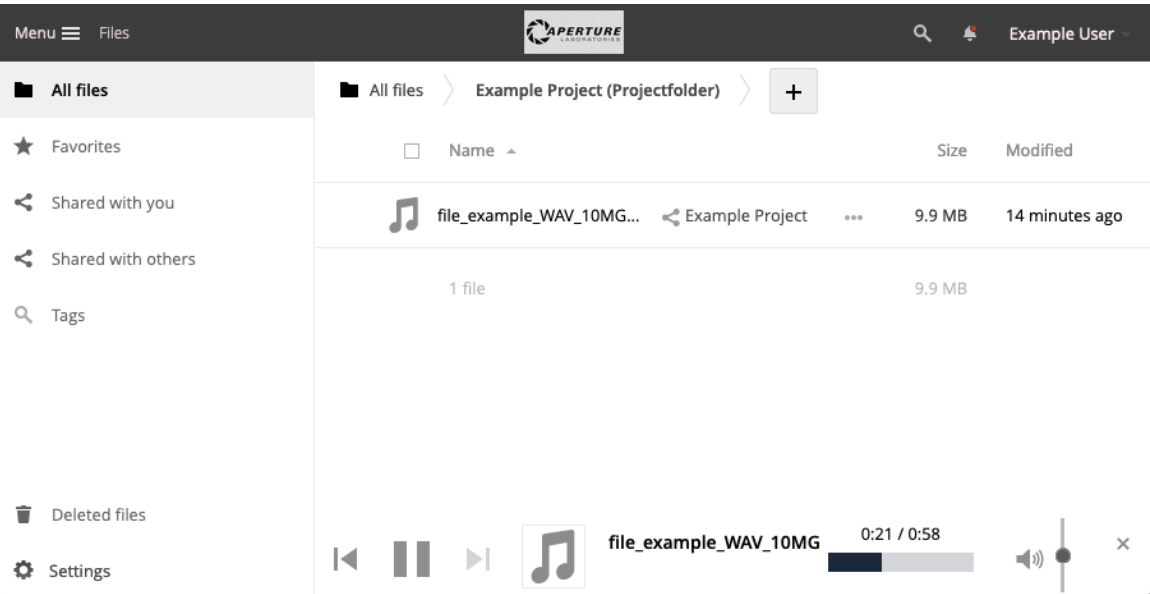

### **Playing audio through the music app**

Playing audio through the app provides extra functionality. Most notably, playback speed and jump forward/backward 5 seconds

#### **Opening files in the music app**

When you are playing the file in the filebrowser, clicking the filename in the bottom bar will open it in the music app directly

Alternatively, you can click the top-left menu and select 'Music'. You will probably need to scan for music:

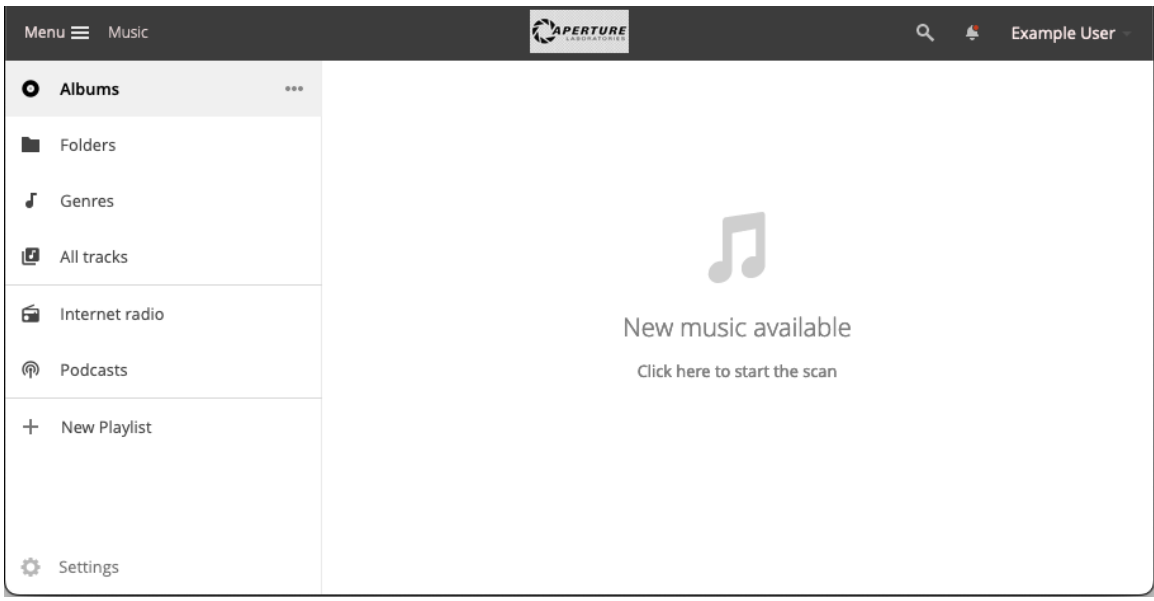

## **Controlling playback speed**

When you opened the file in the music app, pressing the 'play/pause' button with right mouse click (or click for a few seconds on the play icon) opens an extra menu where you can set the desired playback speed:

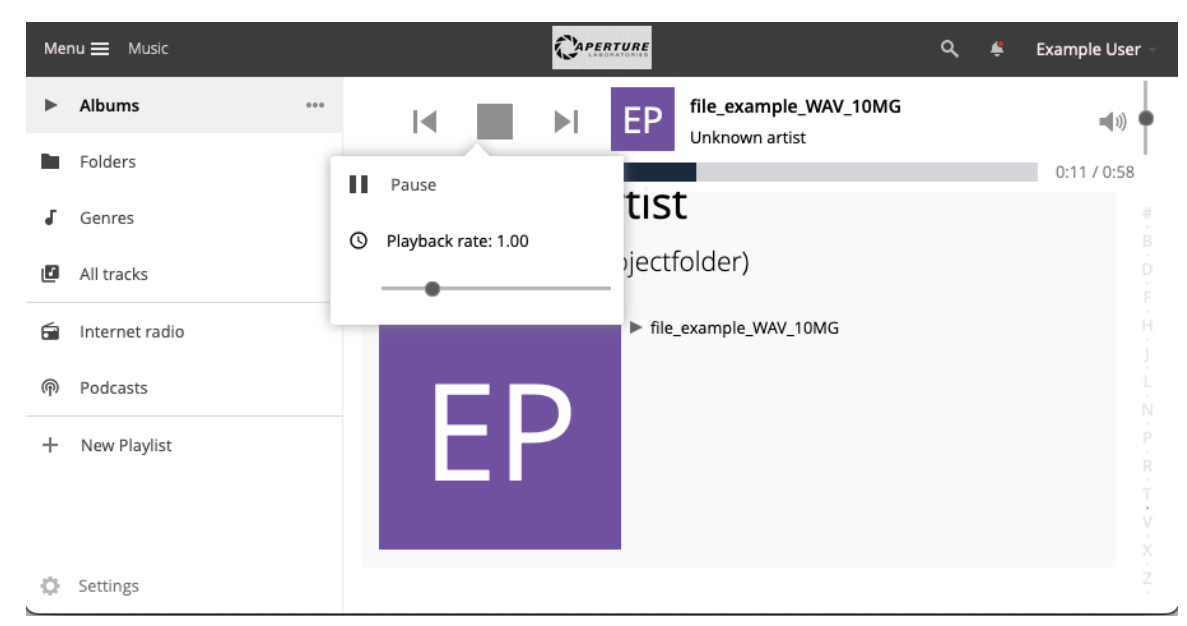

Alternatively, you can use your keyboard, press

shift+, for slower

shift+. for faster

## **Jumping 5 seconds forward, backward**

With the left and right arrow keys on your keyboard, you can jump 5 seconds forwards or backwards

# **Useful keyboard controls**

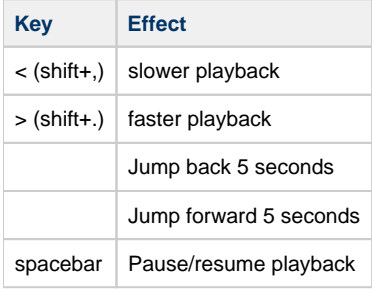